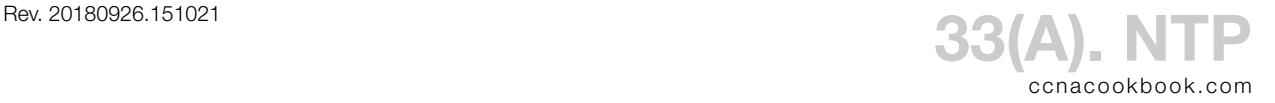

NTP (Network Time Protocol)—allows devices to automatically set their clock to match a time server on the network. First set up your timezone.

R5(config)# **clock timezone PST -8** R5(config)# **clock summer-time PDT recurring**

Then, get the clock close to the correct time. NTP is optimized for fine-tuning a clock within fractions of a second. Cisco devices seem to cope with clocks that are badly wrong—it just takes longer—but some computer operating systems will give up if the clock is years off.

```
R5# clock set 10:12:00 NOVEMBER 1 2016
R5# show clock
10:12:19.183 PDT Tue Nov 1 2016
```
Now you can set up your device to synchronize its clock to an NTP server.

R5(config)# **ntp server 17.253.38.253 prefer**

R5(config)# **ntp server 4.53.160.75**

*Multiple sources add redundancy, but only one is used at a time. The "optional prefer" keyword allows you to influence which is used and isn't part of CCENT.*

```
R5# show ntp associations
 address ref clock st when poll reach delay offset disp
+~67.227.252.196 50.4.23.100 2 454 1024 377 88.720 1.592 18.676
+~4.53.160.75 142.66.101.13 2 611 1024 377 74.369 -5.203 18.651
*~17.253.38.253 71.80.83.115 1 816 1024 377 193.21 1.106 18.694
 * sys.peer, # selected, + candidate, - outlyer, x falseticker, ~ configured
```

```
R5# show ntp status
```
Clock is **synchronized, stratum 2**, reference is 17.253.38.253 nominal freq is 250.0000 Hz, actual freq is 250.0180 Hz, precision is 2\*\*24 reference time is DBC35076.5B94C917 (10:33:42.357 PDT Tue Nov 1 2016) clock offset is 0.1893 msec, root delay is 189.39 msec root dispersion is 25.30 msec, peer dispersion is 14.82 msec loopfilter state is 'CTRL' (Normal Controlled Loop), drift is -0.000071940 s/s system poll interval is 1024, last update was 604 sec ago.

You can also ask one of your routers to act as an NTP server, passing the time on to others. In a large enterprise, it can make sense for an edge router to act as both a client, using NTP to set its clock accurately, and a server to internal clients, keeping their NTP traffic off the internet. In a lab environment, you can just set the clock manually on a router and make it a master.

```
R5(config)# ntp master 2
```
*2 is the stratum number (how many hops from a radio clock). A radio clock is 1. Just add 1 to whatever is in the "st" column of "show ntp associations" or use the stratum from "show ntp status," where the math has already been done for you.*

To make your NTP server more reliable, clients can use the address of a loopback interface instead of a real interface. Since loopback interfaces are imaginary, they don't break. So, as long as the router can be reached by any route, the loopback will be reachable. (Ignoring admin. down.)

```
R5(config)# interface loopback 0
```

```
R5(config-if)# ip address 10.0.0.1 255.255.255.0
```

```
R5(config)# ntp source lo0
```
*Outgoing NTP Packets will bear the source IP address of the loopback interface.*